## Aktiviranje/deaktiviranjeartiklov

**V tem prispevku**

Zadnja sprememba 23/07/2021 12:04 pm CEST

Z izborom **Aktiviranje/deaktiviranje artiklov** se odpre naslednje okno .

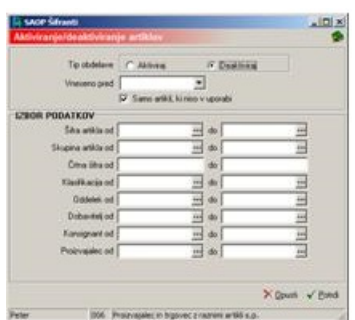

**Tip obdelave** – izbremo ali želimo podatke aktivirati ali deaktivirati.

**Vneseno pred** - vpišemo ali izberemo datum vnosa artikla. Pri obdelavi se obdelujejo samo artikli, ki so bili vneseni pred vnesenim datumom.

Samo artikli, ki niso v uporabi – ižberemo, če želimo pri spreminjanju stanja artikla uporabljati samo artikle brez prometa (, ki niso v uporabi).

## **IZBOR PODATKOV**

**Šifra artikla** - vpišemo ali izberemo šifre artiklov, katerim želimo spremeniti stanje.

**Skupina artikla** - vpišemo ali izberemo skupine artiklov, katerih artiklom želimo spremeniti stanje.

**Črtna šifra** - vpišemo črtne šifre artiklov, katerih artiklom želimo spremeniti stanje.

**Klasifikacija** - vpišemo ali izberemo klasifikacije, katerih artiklom želimo spremeniti stanje.

**Oddelek** - vpišemo ali izberemo oddelke, katerih artiklom želimo spremeniti stanje.

**Dobavitelj** - vpišemo ali izberemo dobavitelje, katerih artiklom želimo spremeniti stanje.

**Konsignant** - vpišemo ali izberemo konsignante, katerih artiklom želimo spremeniti stanje.

**Proizvajalec** - vpišemo ali izberemo proizvajalce, katerih artiklom želimo spremeniti stanje.